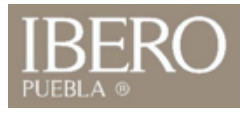

## ¿Cómo ingresó a mi correo institucional?

- 1. Ingrese a https://www.iberopuebla.mx
- 2. Seleccione "**Accesos"**
- 3. Ingrese a la opción **Correo**

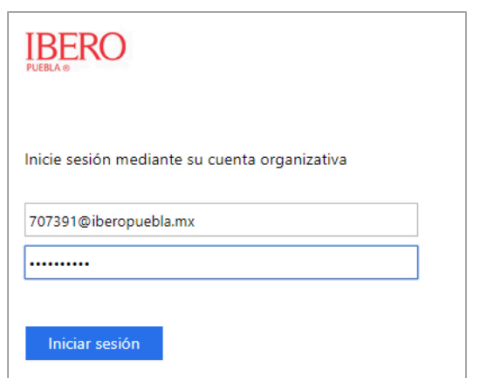

Usuario: Número de cuenta + @iberopuebla.mx Contraseña: Use la misma contraseña de IntraUIA

> OFICINA DE ATENCIÓN TECNOLÓGICA (OAT)

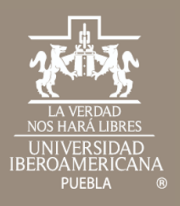

## Gracias

Cualquier duda contáctenos

OFICINA DE ATENCIÓN TECNOLÓGICA (OAT) Tel: 222 372 30 99 Cel:222 484 14 55 Lun. a Vie. de 07:00 a 21:00 h Sab. de 08:00 a 14:00 h